# **HOW TO READ YOUR ACADEMIC ADVISEMENT REPORT**

Academic Advisement Reports track progress toward graduation based on a student's academic program.

### **HOW DO I ACCESS MY REQUIREMENTS?**

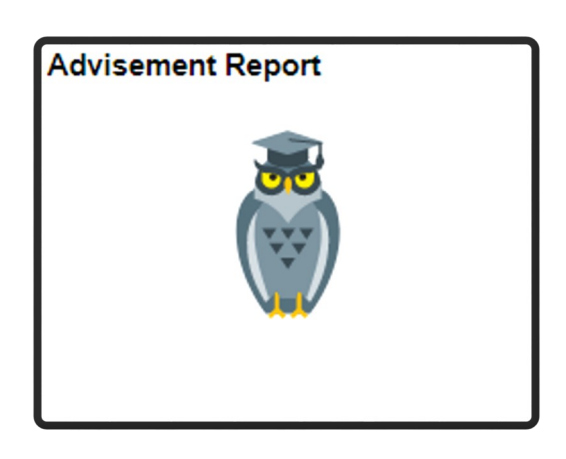

You can now access your advisement report directly from your Mosaic Home Page. Right after you sign in, look for the tile with the picture of an owl, labelled **Advisement Report.** Clicking on this button will take you directly to your own academic plan.

### **AM I ON TRACK TO GRADUATE THIS SPRING?**

**Step 1** of tracking your requirements to graduate: ensure that all sections of your Advisement Report are collapsed to start. It should look like the image pictured below:

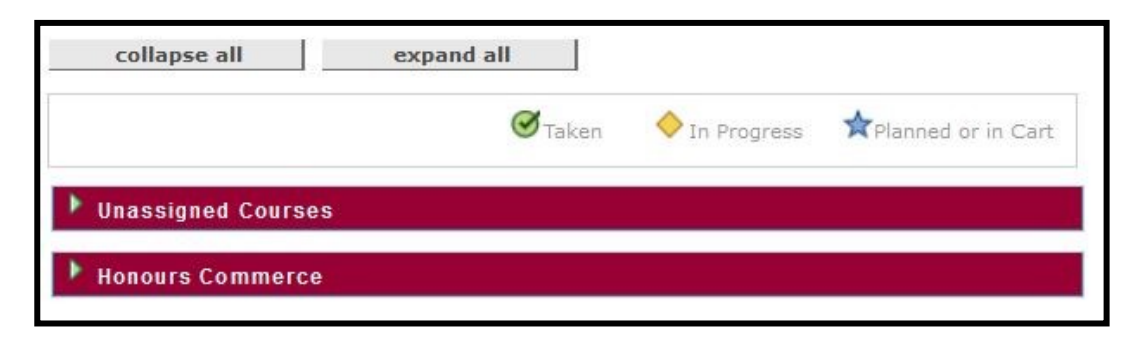

If you have fulfilled all of your requirements, these sections will be collapsed to start. These include the courses that you have already completed, and courses that you have enrolled in for the following semester.

## **HOW TO READ YOUR ACADEMIC ADVISEMENT REPORT**

### **AM I ON TRACK TO GRADUATE THIS SPRING?**

**Step 2:** To double check your individual requirements, click "expand all."

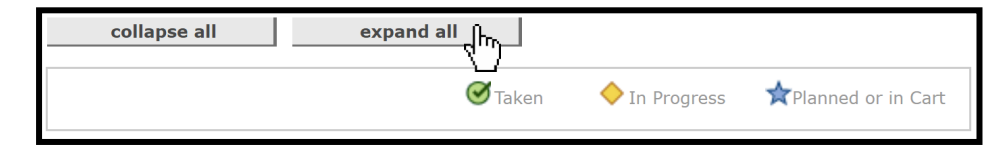

Your fulfilled requirements will appear as follows:

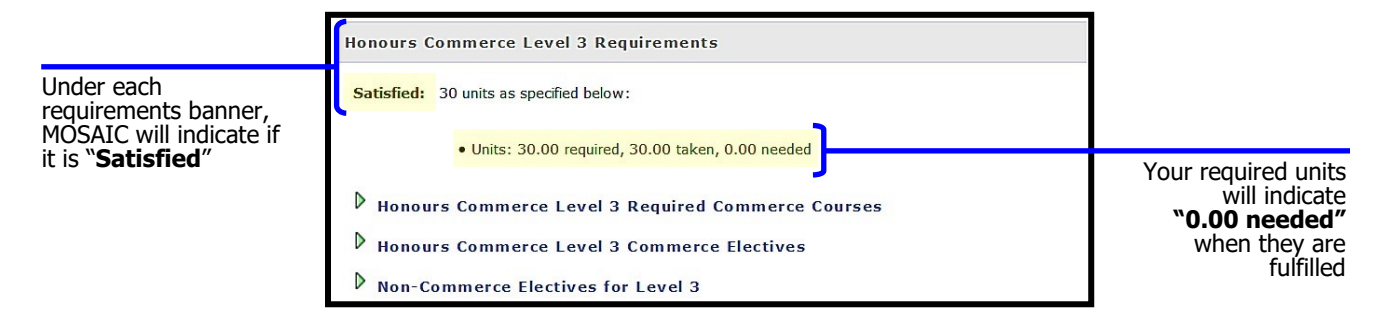

If your requirements have not been fulfilled, you will see the following:

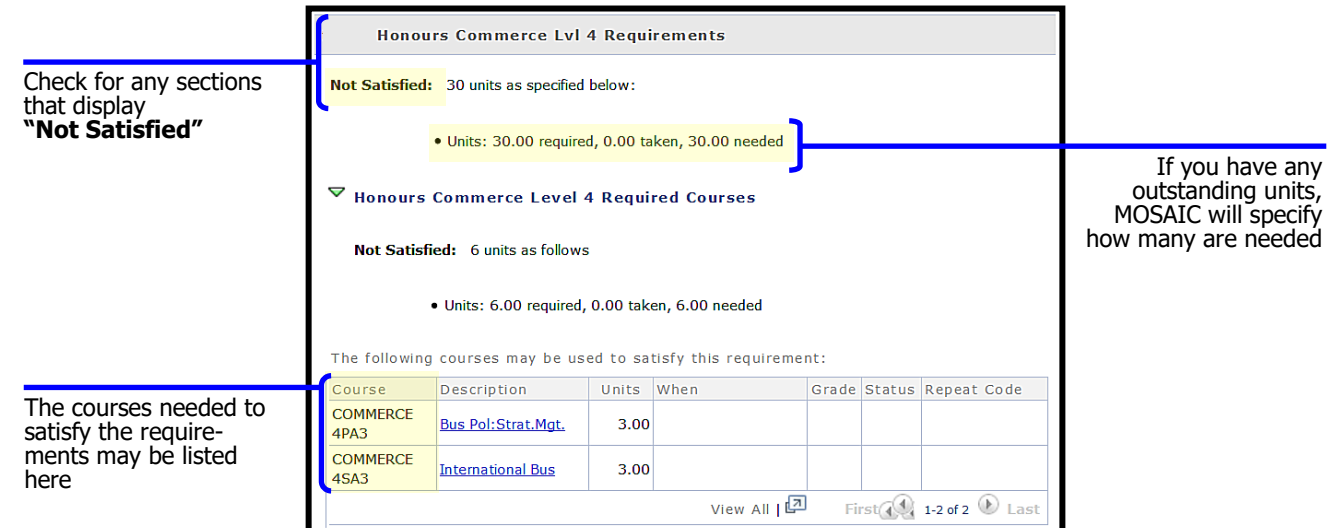

Keep in mind that your Advisement Report accounts for the courses that you have enrolled in for the following semester. If you make any changes to the Winter Term, be sure to review your Advisement Report to see if the changes still fulfill your requirements.

#### **If you have any concerns, an Academic Advisor is always happy to help! Drop-in hours are Monday-Friday from 1-4 PM in DSB-112.**